## bee WiFi

## かざすだけで簡単Wi-Fi接続

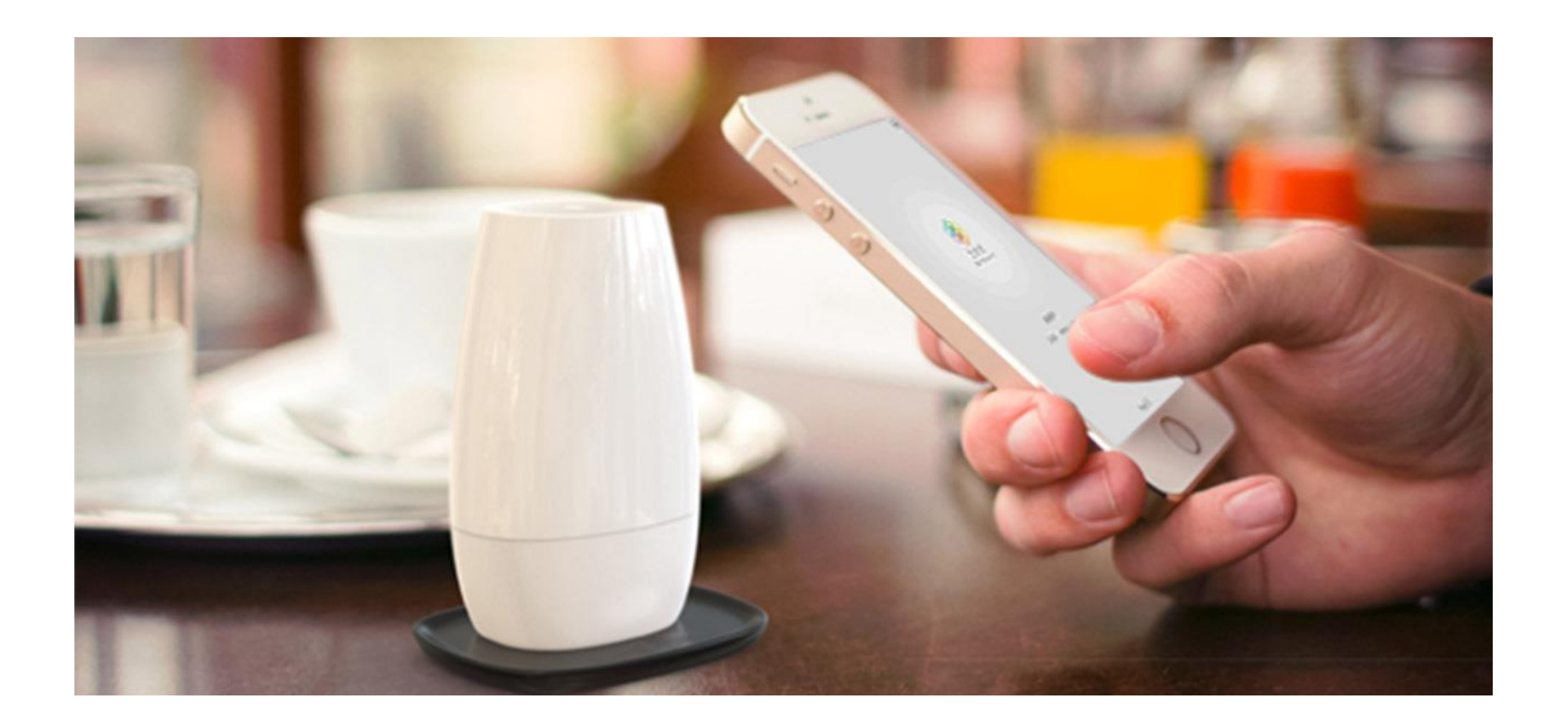

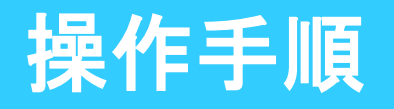

 $\blacktriangleright$  STEP $\cdot$ 1

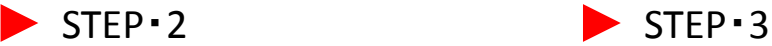

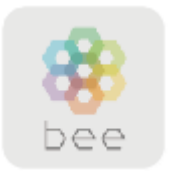

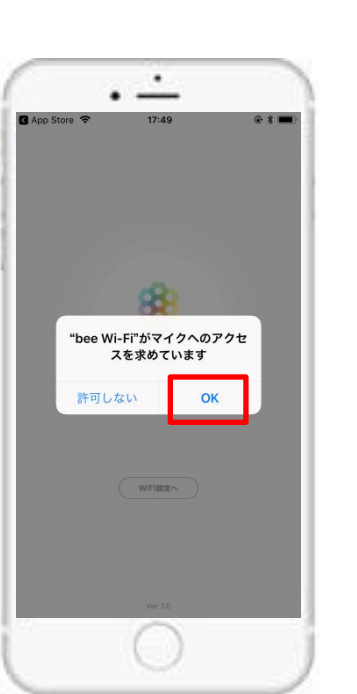

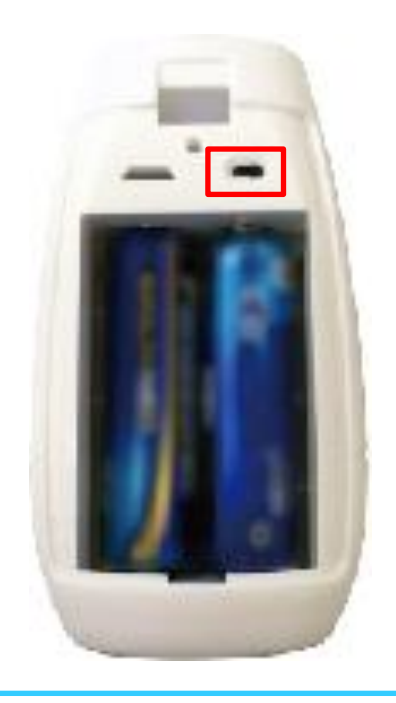

beeWiFiデバイスの背面カ バーを開き、スイッチを右 にしてください。右にしてい る状態がONの状態です。

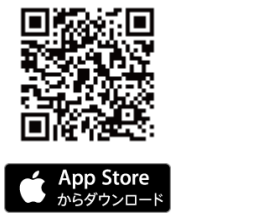

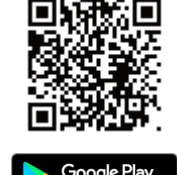

アプリのダウンロード 上のQRコードからbeeWiFiアプリ をダウンロードするか、ストアで 「beeWiFi」と検索してください。

beeWiFiアプリを開き、マイ クへのアクセスを求められ ますので、「OK」をタップし てください。

## 操作手順

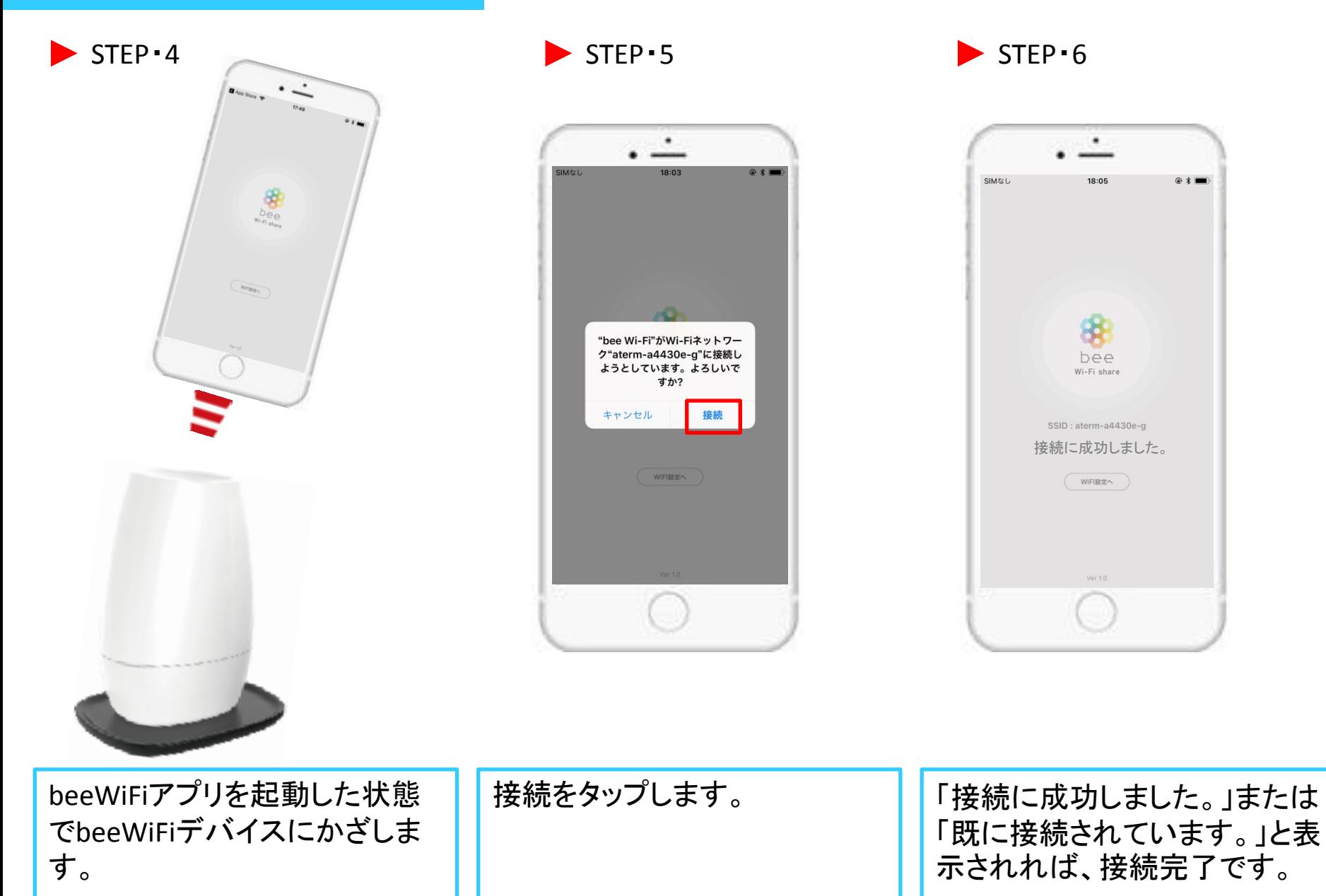